# **Simplenote API2**

Documentation v2.1.3: (April 18, 2011).

Recent documentation changes are listed on the last page.

# **Contents**

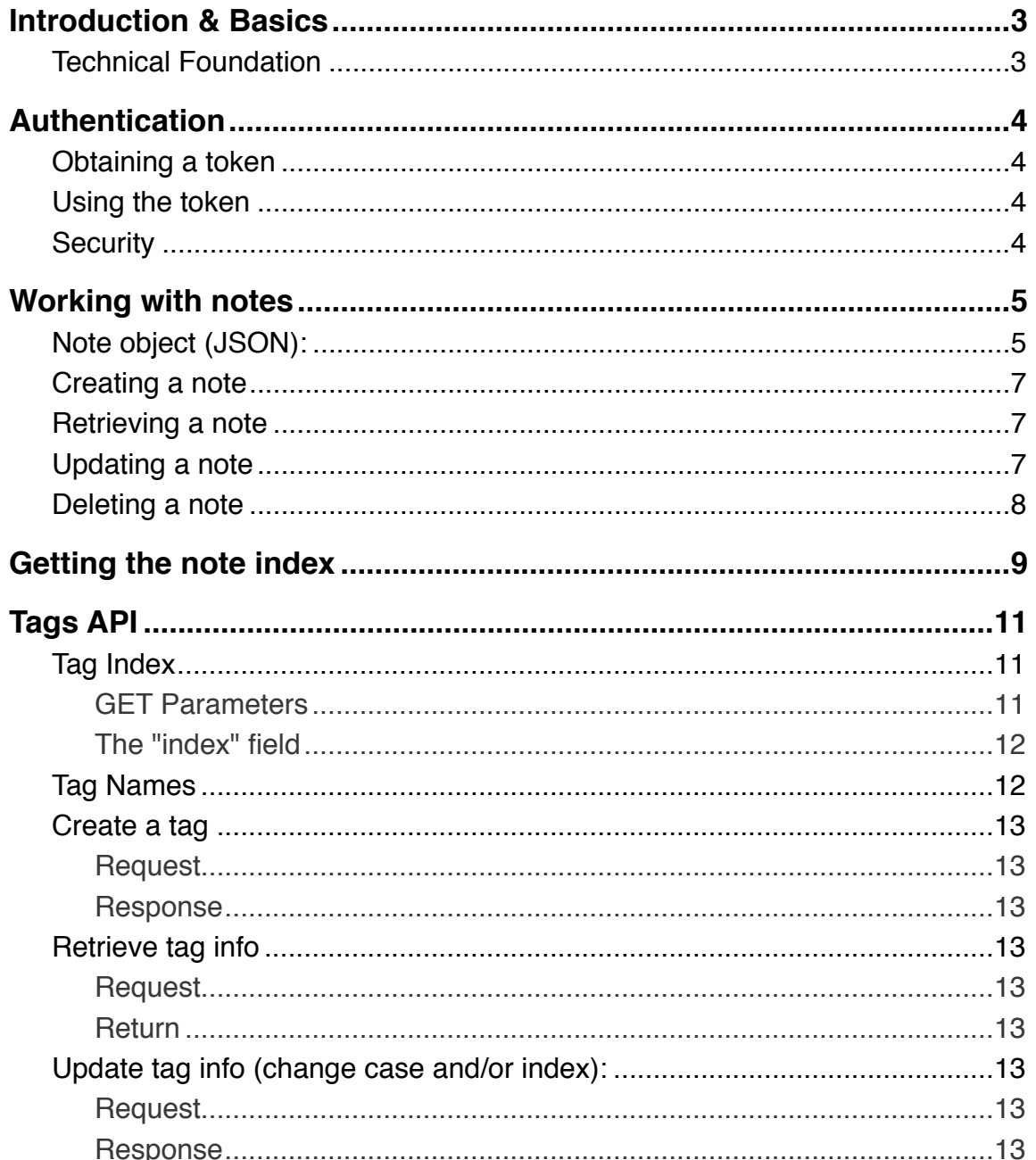

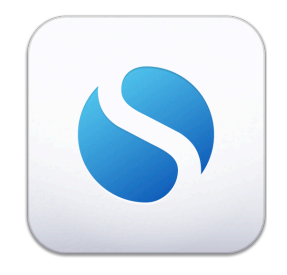

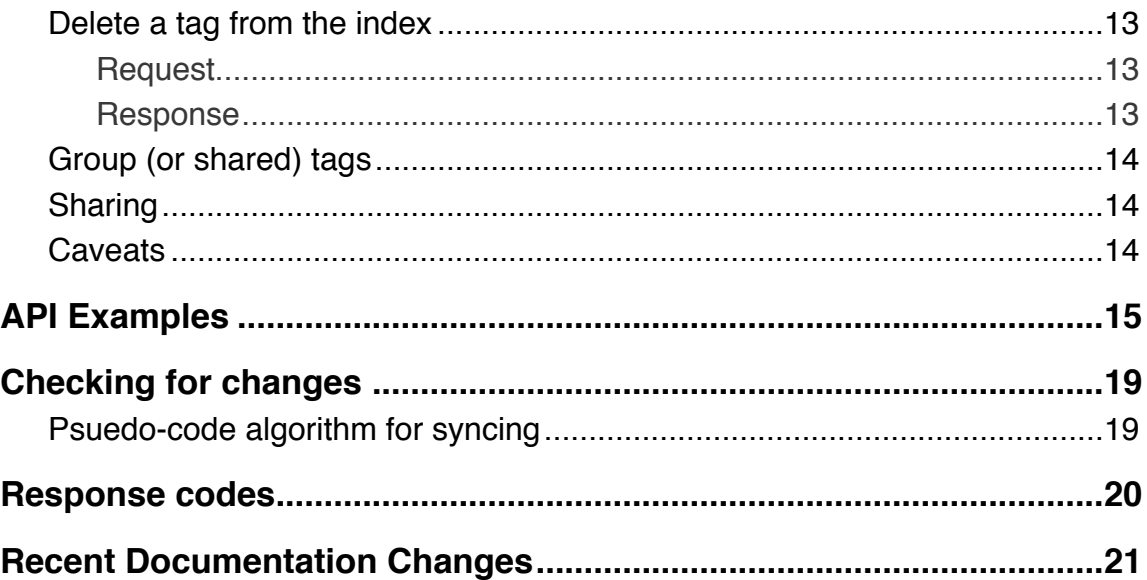

# <span id="page-2-0"></span>**Introduction & Basics**

This is the second major version of the API for **Simplenote**, a platform for notes that supports sharing, tagging, and trashing. By using this API, you can create a client that reads and/or writes notes to a Simplenote user's account. Simplenote is also the name of our iOS app that uses the Simperium platform, and of our web app at [http://simple](http://simple-note.appspot.com)[note.appspot.com](http://simple-note.appspot.com).

Please take advantage of our Simplenote developer mailing list: <http://groups.google.com/group/simplenote-api/>

This mailing list is used for:

- As a resource for you to look for solutions to problems you may encounter while developing this API
- Third-party developers to share tips, tricks, or libraries
- Any questions you may have regarding the API
- Gathering feedback regarding this API and the Simplenote ecosystem

Additionally, anyone interested in the next-generation Simperium platform is encouraged to sign up for an eventual announcement at <http://simperium.com>.

#### <span id="page-2-1"></span>**Technical Foundation**

The Simplenote API v2 makes heavy use of JSON. Strings should be in the UTF-8 charset. You may also have to work with Base 64 encoding of data.

This API uses the HTTP verbs GET and POST, and communicates failure through use of HTTP status codes (see the section "Response Codes").

The base URL for all API calls is: [https://simple+note.appspot.com/](https://simple-note.appspot.com/api/login)

Thus if a method described in this document says to "GET /api2/tags," for example, that means you should make a GET request to the URL: https://simple+note.appspot.com/api2/tags

(However, you may opt to use HTTP instead of HTTPS for any calls except login.)

Finally, we do request that your app identify itself via the HTTP User-Agent header: User-Agent: MyApp/0.5.0

Note that depending on your app's framework, your app may already be setting this header appropriately.

# <span id="page-3-0"></span>**Authentication**

Simplenote uses a simple token based authentication system. All methods will require a valid authentication token to process.

### <span id="page-3-1"></span>**Obtaining a token**

Call the /api/login method supplying two fields, email and password. These should be the same as what you created your account with in the Simplenote application. The server will respond by attempting to set a cookie named auth with the token as the value. Also, the HTTP response body will contain the token.

HTTP POST to the following URL: https://simple+note.appspot.com/api/login (Note this is the only method in this document which begins /api/ instead of /api2/.)

The body of the request should contain this, but base64-encoded:

```
email=[email address]&password=[password]
```
To be clear, you will concatenate email= with the user's email address (trimmed), &password=, and the user's password; then base64 the resulting string and send it as the HTTP request body. (Do not encode this request using the standard variable encoding used for POSTed web forms. We basically ignore the Content-Type header for this request, but text/plain makes the most sense here.)

### <span id="page-3-2"></span>**Using the token**

Subsequent calls to the API methods will check that either the 'auth' cookie is present with a valid token or that the token is supplied as a query parameter (&auth=[token]). Once issued, the token is valid for 24 hours. The email address should also be passed with each request either as a query parameter or as a cookie.

### <span id="page-3-3"></span>**Security**

The login method can only be accessed through HTTPS.

# <span id="page-4-0"></span>**Working with notes**

Each note has a unique string associated with it; using this key, individual notes can be modified, created, retrieved, or deleted. Once a note has been created it resides at the note URL and can be modified using that URL (/api2/data/[note key]).

### <span id="page-4-1"></span>**Note object (JSON):**

```
{
     key: (string, note identifier, created by server),
     deleted: (integer pseudo-boolean, in trash or not),
     modifydate: (last modified date, in seconds since epoch),
     createdate: (note created date, in seconds since epoch),
     syncnum: (integer, number set by server, track note changes),
     version: (integer, number set by server, track note content
changes),
     minversion : (integer, number set by server, minimum version
available for note),
     sharekey: (string, shared note identifier),
     publishkey: (string, published note identifier),
     systemtags: [ (Array of strings, some set by server) ],
     tags : \lceil (Array of strings) ],
     content: (string, data content)
}
```
Properties in green can be set by the client. Other properties are returned only by the server.

\*New properties may be returned in the note object without notice. Please make sure your code can handle this! We'll make sure to announce any changes for existing properties though.

#### <span id="page-4-2"></span>System Tags

systemtags is an array of strings. Each possible string conveys a bit of note metainformation, used primarily to tweak the user interface (UI).

Current possible systemtags values are:

• pinned — if present, the note is "pinned" should be displayed before unpinned notes in a list of notes. (Pinned notes are displayed at the top of our iOS and web clients' note lists, and we encourage you to do the same in your apps. You could also allow users to pin or unpin notes.)

- unread If the 'unread' system tag is present, it should be removed when that note is read by the user. The unread system tag is applied when someone else has modified a shared note.
- markdown indicates that the note is written using Markdown syntax (or a superset; we support the "Markdown Extra" variant, including raw HTML — sanitized, of course). It is up to you if and how to support Markdown preview. In our own web app, we support Markdown mode in this manner:
	- Users can toggle an option labeled "Markdown Formatted."
	- Markdown formatted notes can be toggled between "Edit" and "Preview" (Markdown transformed) modes.
	- Published notes that have been marked as "Markdown Formatted" are Markdown transformed (just as in "preview") when viewed as published pages.
- $\cdot$  list  $-$  Premium users may, in our iOS app, designate a note as a "list" which completely changes the manner in which it is edited and displayed. Items may be easily rearranged and "crossed off". A leading hyphen and space(s) are visually suppressed as redundant (a line that reads "- bananas" will be shown as "bananas"). You are welcome to implement a list mode yourself as a third-party developer.

To add or remove a system tag just do an update of the note with the new systemtags array. That said, you should probably not be *adding* the unread system tag.

#### Other note properties: publishing, tags, available versions, trash status

sharekey, and publishkey, can currently only be generated by the iPad/iPhone apps, and have to do with sharing or publishing by URL; we plan to expose this functionality soon via the API.

tags is an array of strings, each representing a tag. Currently no tag should contain any spaces or commas, but this may change in the future. Setting this array changes the tags applied to the note. By tagging a note with an email address or user-created "group tag", the Simplenote backend knows to share the note with those users. Please note that tags are considered case-insensitive. Lastly, please note the order of the tags array has no defined meaning, and may change at any time; but in general, try to maintain the order of the tags array. Please see also the Tags API section of this document.

minversion is useful in that it indicates how far back the history of this note goes (the number of old note versions available per note currently depends on whether or not the Simplenote user is a premium user.)

deleted acts like a boolean value, but is a JSON number 0 or 1 (**not** JSON true or false). If deleted is 1, the note is in the Trash. (See the section "Deleting a note.")

### <span id="page-6-0"></span>**Creating a note**

To create a note, send a POST request to the following URL:

https://simple-note.appspot.com/api2/data?auth=[auth token]&email=[email]

The body of the POST request should be the new note object. At minimum, the content property **must** be supplied. This will create a note and return a note object with a new note identifier (in the key property).

#### <span id="page-6-1"></span>**Retrieving a note**

To retrieve a note, send a GET request to the note URL:

https://simple-note.appspot.com/api2/data/[note key]?auth=[auth token]&email=[email]

The key parameter **must** be supplied, auth may be omitted if the 'auth' cookie is present, likewise for email.

The response body will contain a note object.

#### <span id="page-6-2"></span>**Updating a note**

To update a note, a POST request is made to the note URL:

https://simple-note.appspot.com/api2/data/[note key]?auth=[auth token]&email=[email]

The body should contain a partial note object. The minimum properties to send should be the content. To support merging, last version number received from the server for this note **must** be sent. If version is omitted, the new contents will automatically overwrite the current note contents, even if changes have been made on other clients.

The response will have the updated note object, including the new version and syncnumber properties assigned by the server. If no changes have been made by other clients since the last update, then content will not be included in the response note object. If there have been other changes then content will be returned and the client should update their local store accordingly.

modifydate and createdate can be set by the client. If not provided, the server will use the current time for these values. Sorting in the Simplenote clients are done based on these values and should be sent especially if the change did not happen at the time of updating the note on the server.

### <span id="page-7-0"></span>**Deleting a note**

Simplenote now includes a Trash feature. Deleting a note now means to send a note to the Trash, where it can also be restored.

The deleted property of the note object corresponds to whether or not a note is in the Trash. To delete a note, just update a note and set the deleted property to 1. Restoring a note would mean to update and set the deleted property back to 0.

To delete a note from the trash (permanent delete), make a DELETE request to the note URL:

#### https://simple-note.appspot.com/api2/data/[note key]?auth=[auth token]&email=[email]

This should not be done except at the user's explicit, confirmed request to permanently delete a note. In general, you should use the Simplenote Trash functionality to allow users to delete notes. Providing an "empty trash" or "permanently delete" functionality is an optional, but nice, extra step after supporting Trash functionality.

# <span id="page-8-0"></span>**Getting the note index**

To make it simple to synchronize your notes with other applications, the API provides an easy way to get an index of your notes. This method will return a JSON object with a count of the number of note objects and an array of the note objects themselves. The note objects are the same as retrieved by a normal GET call on a note, with the content omitted. Since there is a maximum number of notes that can be returned in one call, if there are more notes in the index, then the mark parameter will be set and it should be used in the next index call to continue retrieving notes. For example, if the user has 300 notes, this would require at least 3 calls to retrieve all notes.

To get the index, make a GET request to /api2/index. For example:

https://simple-note.appspot.com/api2/index?length=[number of notes]&mark= [bookmark key]&since=[time value]&auth=[auth token]&email=[email]

The auth parameter is **optional** and is needed only if the auth cookie is not present. The email parameter is also **optional** and is needed only if the email cookie is not present. The length parameter determines the maximum number of note objects to return (maximum is 100). If there are more note objects, then the response object will include a mark property. This **should** be used as the value of the mark GET parameter in a subsequent call to retrieve the next set of note results. (As of Feb. 21, 2011, the mark parameter returned in index calls became to be much longer and no longer maps directly to a note key anymore. This change should not affect your app.)

The **optional** since parameter is a time value (like modifydate or createdate) and instead of returning all notes will return all notes that have been changed since the time specified.

Sample Index Response:

```
{
 "count": 1,"data":
\blacksquare6 {"modifydate":6"1285591393.044700",
      "tags":[],
      "deleted": 0,
      "createdate": "1285591393.044700".
      "systemtags": [],
      "version": 1,
      "syncnum": 1,"key": "agtzaW1wbGUtbm90ZXIKCxIETm90ZRhsDA",
      "minversion": 1}
```
#### Simplenote API Documentation v2.1.3 p. 10

 $\left.\rule{0pt}{10pt}\right]$ 

}

# <span id="page-10-0"></span>**Tags API**

The tags API provides a way to retrieve and update a tag list (index of all tags) and provides an easy interface to sharing via the shared tags feature.

### <span id="page-10-1"></span>**Tag Index**

This call provides a way to retrieve a list of tags. This will not include tags in notes that have not been updated since the release of Simplenote 3.1. The tags field contains an array of tags objects. Much like the note index call, if there are more tags than are returned, then a "mark" field will be set. There are two ways to create tags, either explicitly using API, or, if a note is updated with a new tag, it will automatically update this index as well.

GET /api2/tags

#### <span id="page-10-2"></span>GET Parameters

- (auth and email as per usual if the equivalent cookies are not present.)
- Length: # of tags to return (because of a bug in the client, this will return up to 1000 tags currently, but behavior will likely change in the future)
- mark: As in /api2/index, if there are more tags than can be returned at once, the response will include a mark property which should be used as the value of the mark GET parameter in a subsequent call to retrieve the next set of tag results.

Sample tag index response (JSON):

```
{
 "count": 3.
 "time": "1297642347.727434",
66"tags":6[6{"index":62,6"version":62,6"name":6"Work"},
\{ "index": 1, "version": 4, "name": "Later"},
           {"index": 0, "version": 4, "name": "Todo"}6666666666]
}
```

```
Sample basic tag object:
{\{"index": 1, "version": 3, "name": "Todo"\}
```
Sample group (or shared) tag object:

```
{
  "name": "Family",
  "index" : 1,"version" : 2,
  "share": [ "mom@example.com", "dad@example.com", "sis@example.com" ]
}
```
#### <span id="page-11-0"></span>The "index" field

The index field is used to represent the order the tag appears in, with 0 appearing first. There may be duplicates or -1 values in this field. For users of the Simplenote app, the app will automatically try to sort the tags according to this field and update the index values for any tags that require it (duplicates or -1 values).

#### <span id="page-11-1"></span>**Tag Names**

Tags are case insensitive at the moment; "todo" is the equivalent of "Todo", though case is preserved when the tag is created. Tags also cannot currently contain spaces, but this may change. Tags should not contain commas, as our Simplenote clients treat commas as delimiters; when the user types a comma, this should indicate the termination of a tag (in the same manner as spaces currently work).

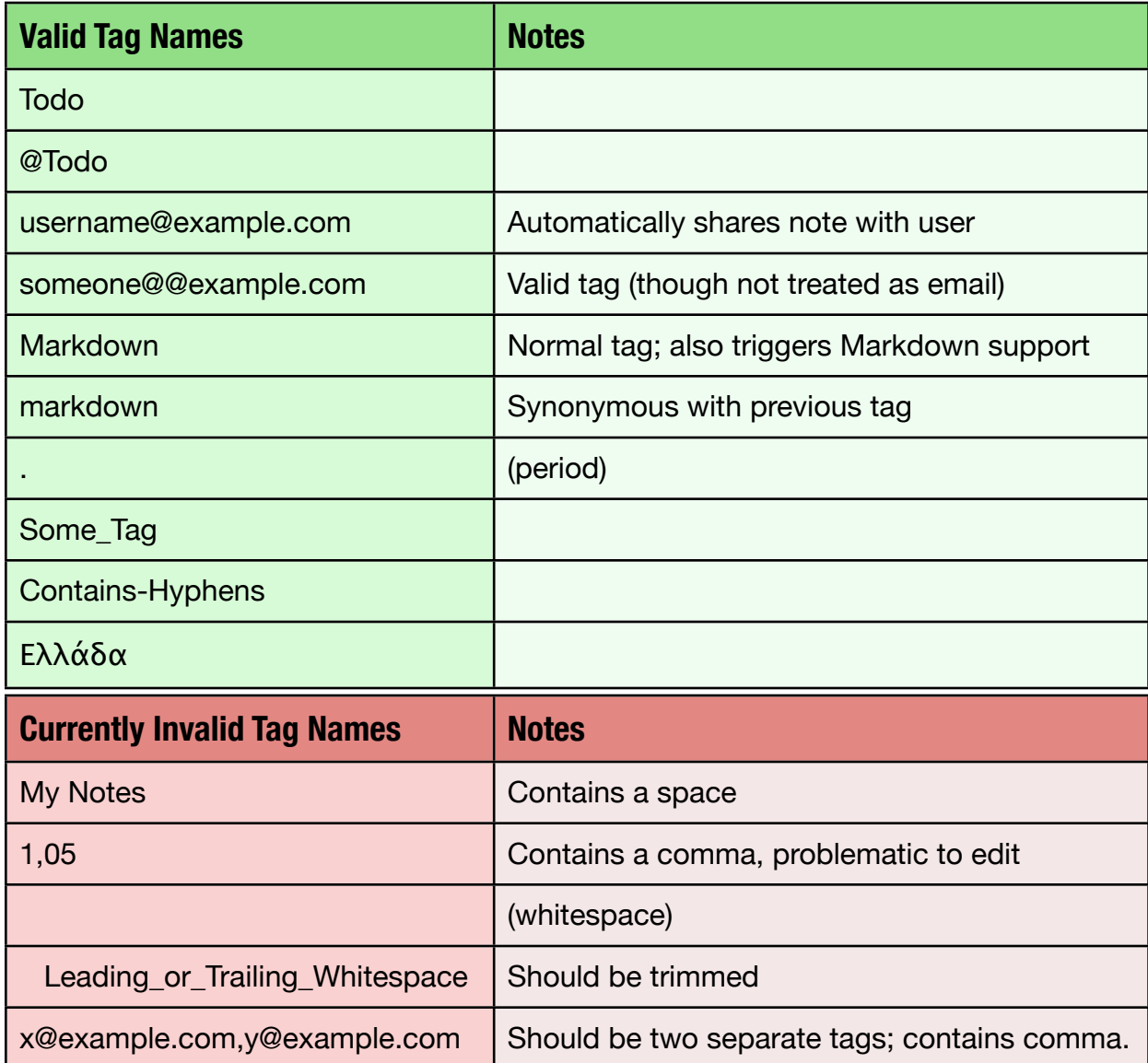

#### <span id="page-12-0"></span>**Create a tag**

<span id="page-12-1"></span>Request POST /api2/tags

{"name"6:6"newtag"}

Where newtag is the name of the tag you are creating.

<span id="page-12-2"></span>Response  ${ 'name' : "newtag", "index" : 0, "version" : 1 }$ 

#### <span id="page-12-3"></span>**Retrieve tag info**

(The tag index at /api2/tags returns entire tag objects, so there isn't much need for this call.)

<span id="page-12-4"></span>Request GET /api2/tags/newtag

#### <span id="page-12-5"></span>Return

 ${ 'name' : "newtag", "index" : 0, "version" : 1 }$ 

#### <span id="page-12-6"></span>**Update tag info (change case and/or index):**

#### <span id="page-12-7"></span>Request

POST /api2/tags/newtag

 ${$  "name":"NewTag", "index":10  ${ }$ 

#### <span id="page-12-8"></span>Response

 ${ 'name' : 'NewTag', 'index' : 10, 'version' : 2 }$ 

#### <span id="page-12-9"></span>**Delete a tag from the index**

(will not currently remove tag from notes that still have this tag)

#### <span id="page-12-10"></span>Request

DELETE /api2/tags/newtag

#### <span id="page-12-11"></span>Response

A JSON tag object representing the deleted tag.

### <span id="page-13-0"></span>**Group (or shared) tags**

A group tag is a tag that contains a "share" field. The share field is a list of email addresses. If a tag is created and the name looks like an email address, it will be automatically created as a shared tag with "share" containing the email address.

### <span id="page-13-1"></span>**Sharing**

Sharing is backwards compatible with the tags field in notes. If your app supports tags then it already supports sharing.

When a note's tags are updated, the server will check the tags with the tag list. If any of these are shared tags, then the note is automatically shared. All share recipients (indicated in 'share' field) will receive an email informing them that a note has been shared with them including a link to shared version of the note. If the recipient is a Simplenote user (their email matches a Simplenote user account), then the note will be automatically created in their account.

### <span id="page-13-2"></span>**Caveats**

Batch tag operations are currently not supported by the API.

- Deleting a tag from the index will not also delete the tag from all notes that contain this tag.
- Likewise, updating a previously basic tag to become a shared tag will not trigger sharing for all notes that have that tag.

For these operations it's best to individually update each affected note from the client. Renaming a tag would be accomplished in the same way, for all notes that have the old name, delete the old tag and add the new one. Then delete the tag from the tag index, and create a new tag with the new name.

### <span id="page-14-0"></span>**API Examples**

1. Get index GET /api2/index

Response:  ${``count": 0, "data": []}$ 

2. Create a note {"content": "New note!"} POST /api2/data

Response:

```
{"modifydate": "1285591393.044700", "tags": [], "deleted": 0,
"createdate": "1285591393.044700", "systemtags": [], "version": 1,
"syncnum": 1, "key": "agtzaW1wbGUtbm90ZXIKCxIETm90ZRhsDA",
"minversion": 1\}
```
3. Get index again should show newly created note GET /api2/index

Response:

```
{"count": 1, "data": [{"modifydate": "1285591393.044700", "tags": [],
"deleted": 0, "createdate": "1285591393.044700", "systemtags": [],
"version": 1, "syncnum": 1, "key":
"agtzaW1wbGUtbm90ZXIKCxIETm90ZRhsDA", "minversion": 1}]}
```
4. Retrieve note using note url GET /api2/data/agtzaW1wbGUtbm90ZXIKCxIETm90ZRhsDA

Response:

{"modifydate": "1285591393.044700", "tags": [], "deleted": 0, "createdate": "1285591393.044700", "systemtags": [], "content": "New note!", "version": 1, "syncnum": 1, "key": "agtzaW1wbGUtbm90ZXIKCxIETm90ZRhsDA", "minversion": 1}

5. Update note with new *content*, server returns new *version* and new *syncnum*  ${``content" : "New note! with change", "version" : 1}$ POST /api2/data/agtzaW1wbGUtbm90ZXIKCxIETm90ZRhsDA

Response:

```
{"modifydate": "1285591647.688616", "tags": [], "deleted": 0,
r<sup>"</sup>createdate": "1285591393.044700", "systemtags": [], "version": 2,
"syncnum": 2, "key": "agtzaW1wbGUtbm90ZXIKCxIETm90ZRhsDA",
"minversion": 1}
```
6. Send note to trash by setting *deleted* to 1, only *syncnum* is changed because *content* was not modified  ${'delected' : 1}$ 

POST /api2/data/agtzaW1wbGUtbm90ZXIKCxIETm90ZRhsDA

Response:

```
{"modifydate":6"1285591687.123246",6"tags":6[],6"deleted":61,6
"createdate": "1285591393.044700", "systemtags": [], "version": 2,
"syncnum": 3, "key": "agtzaW1wbGUtbm90ZXIKCxIETm90ZRhsDA",
"minversion": 1}
```
7. Permanently remove note from trash, only works if note is deleted DELETE /api2/data/agtzaW1wbGUtbm90ZXIKCxIETm90ZRhsDA

Response: Nothing returned, status code 200

```
8. Create 4 new notes (not shown), then retrieve index contains all 4 notes
GET/api2/index
```
Response:

```
{"count": 4, "data": [{"modifydate": "1285617794.872000", "tags": [],
"deleted": 0, "createdate": "1285617793.685000", "systemtags": [],
"version": 1, "syncnum": 1, "key":
"agtzaW1wbGUtbm90ZXIKCxIETm90ZRhvDA", "minversion": 1}, {"modifydate":
"1285617791.608000", "tags": [], "deleted": 0, "createdate":
"1285617790.018000", "systemtags": [], "version": 1, "syncnum": 1,
"key": "agtzaW1wbGUtbm90ZXIKCxIETm90ZRhwDA", "minversion": 1},
{"modifydate": "1285617788.655000", "tags": [], "deleted": 0,
\overline{c} createdate": "1285617787.044000", "systemtags": [], "version": 2,
"syncnum":62,6"key":6"agtzaW1wbGUtbm90ZXIKCxIETm90ZRhtDA",6
"minversion": 1}, {"modifydate": "1285617783.647000", "tags": [],
"deleted": 0,                "createdate": "1285617780.555000", "systemtags": [],
"version": 1, "syncnum": 1, "key":
'agtzaW1wbGUtbm90ZXIKCxIETm90ZRhuDA", "minversion": 1}]}
```
9. Retrieve index again using *length* = 2, response contains only 2 notes and also *mark* parameter to continue retrieving notes GET /api2/index?length=2

Response:

```
{"count": 2, "data": [{"modifydate": "1285617794.872000", "tags": [],
"deleted": 0, "createdate": "1285617793.685000", "systemtags": [],
"version": 1, "syncnum": 1, "key":
"agtzaW1wbGUtbm90ZXIKCxIETm90ZRhvDA", "minversion": 1}, {"modifydate":
"1285617791.608000", "tags": [], "deleted": 0, "createdate":
"1285617790.018000", "systemtags": [], "version": 1, "syncnum": 1,
"key": "agtzaW1wbGUtbm90ZXIKCxIETm90ZRhwDA", "minversion": 1}],
"mark": "agtzaW1wbGUtbm90ZXIKCxIETm90ZRhtDA"}
```
10. Continue retrieving notes using bookmark *mark*. Response contains remaining 2 notes and *mark* parameter is omitted since there are no more notes. GET /api2/index?length=2&mark=agtzaW1wbGUtbm90ZXIKCxIETm90ZRhtDA

Response:

```
{"count": 2, "data": [{"modifydate": "1285617788.655000", "tags": [],
"deleted": 0,                       "createdate": "1285617787.044000", "systemtags": [],
"version": 2, "syncnum": 2, "key":
"agtzaW1wbGUtbm90ZXIKCxIETm90ZRhtDA", "minversion": 1}, {"modifydate":
"1285617783.647000", "tags": [], "deleted": 0, "createdate":
"1285617780.555000", "systemtags": [], "version": 1, "syncnum": 1,
"key": "agtzaW1wbGUtbm90ZXIKCxIETm90ZRhuDA", "minversion": 1}]}
```
11. Using same bookmark *mark* from example 10, retrieve index with maximum *length* = 1. Response contains only 1 note and another *mark* to retrieve last remaining note.

GET /api2/index?length=1&mark=agtzaW1wbGUtbm90ZXIKCxIETm90ZRhtDA

Response:

```
{"count": 1, "data": [{"modifydate": "1285617788.655000", "tags": [],
"deleted": 0, "createdate": "1285617787.044000", "systemtags": [],
"version": 2, "syncnum": 2, "key":
"agtzaW1wbGUtbm90ZXIKCxIETm90ZRhtDA", "minversion": 1}], "mark":
"agtzaW1wbGUtbm90ZXIKCxIETm90ZRhuDA"}
```
12. Using bookmark *mark* from example 11, retrieve last remaining note in index, response does not contain *mark* since there are no more notes.

GET /api2/index?length=2&mark=agtzaW1wbGUtbm90ZXIKCxIETm90ZRhuDA

Response:

{"count": 1, "data": [{"modifydate": "1285617783.647000", "tags": [], "deleted": 0, "createdate": "1285617780.555000", "systemtags": [], "version": 1, "syncnum": 1, "key": "agtzaW1wbGUtbm90ZXIKCxIETm90ZRhuDA", "minversion": 1}]}

# <span id="page-18-0"></span>**Checking for changes**

To check for changes you can use syncnum and *version*. syncnum will increment whenever there is any change to a note, content change, tag change, etc. version will increment whenever the content property is changed. You **should** store both these numbers in your client to track changes and determine when a note needs to be updated or saved.

### <span id="page-18-1"></span>**Psuedo-code algorithm for syncing**

```
For any note changed locally (including new notes):
      Save note to server, update note with response
      // (new syncnum, version, possibly newly-merged content)
Get note index
For each remote note,
      if remote syncnum > local syncnum,
            Retrieve note, update note with response
      if new note (key is not in local store),
            Retrieve note, update note with response
For each local note not in index,
      Permanent delete, remove note from local store
```
## <span id="page-19-0"></span>**Response codes**

The HTTP response status code should always be checked to be sure that an operation has completed successfully. Successful operations return with a status code of 200. Any other code is an error.

Some common error codes:

- **400** Bad Request *(Is a parameter missing?)*
- **401** Unauthorized *(Credentials expired or not provided?)*
- **403** Forbidden
- **404** Not Found
- **412** Precondition Failed *(we use this to indicate failure due to throttling/rate limiting)*
- **500** Server Error

Best practices for error codes in common API methods:

[https://simple+note.appspot.com/api/login](https://simple-note.appspot.com/api/login) Any error code, retry or ask for password

#### [https://simple+note.appspot.com/api/index](https://simple-note.appspot.com/api/login)

401 - User invalid, either authorization key expired or user incorrect, retry login Any other error, retry

[https://simple+note.appspot.com/api/note](https://simple-note.appspot.com/api/login)

401 - User invalid, either authorization key expired or user incorrect, retry login 404 - Note does not exist, do not retry Any other error, retry

[https://simple+note.appspot.com/api/d](https://simple-note.appspot.com/api/login)elete

401 - User invalid, either authorization key expired or user incorrect, retry login 404 - Note does not exist, do not retry Any other error, retry

# <span id="page-20-0"></span>**Recent Documentation Changes**

v.2.1.3:

• [Expanded](#page-4-2) systemtags documentation to discuss List and Markdown modes

v.2.1.2:

• Corrected response returned after making a call to delete a tag from the tag index

v2.1.1:

- A [clarification](#page-11-1) that tags should not include commas
- [Examples](#page-11-1) of valid and invalid tags

#### v2.1.0:

- A new method for tags: /api/tags
- Small change to the "mark" key returned by the note index
- Corrected JSON type of the deleted property of note objects
- Other clarifications